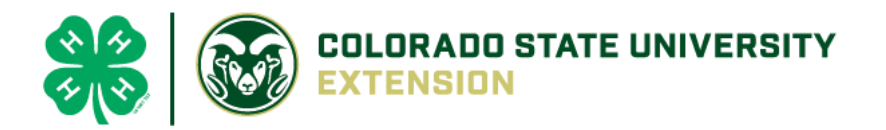

## *4-H Online 2.0 Animal Entry Guide*

*Rabbit Projects (Breeding, Market, Pet) \*Note: For 4-H Members 8 and above*

## Log into 4-H Online

● Use your family email and password [co.4honline.com](http://v2.4honline.com/)

Click "View", next to Member's Name

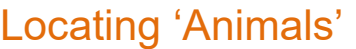

**Desktop**, select "Animals" from the left side navigation

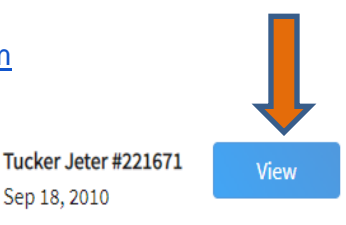

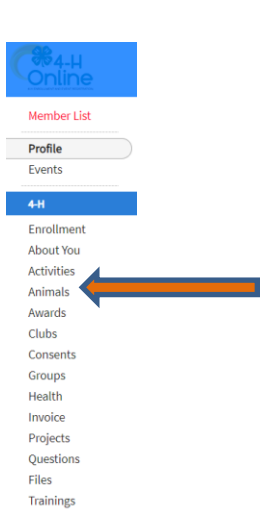

**Smart Phone or Tablet**, click on the 3 bars in the top left corner

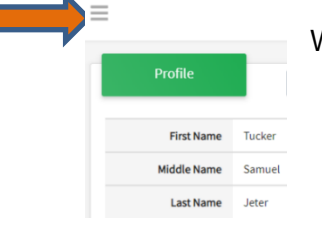

With either option, this will bring up a drop down list to begin adding Animals.

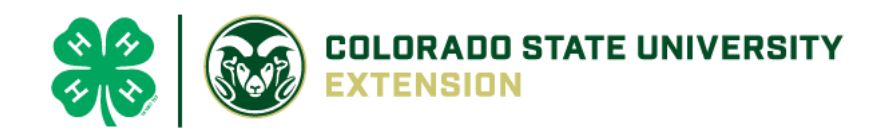

## Adding an Animal

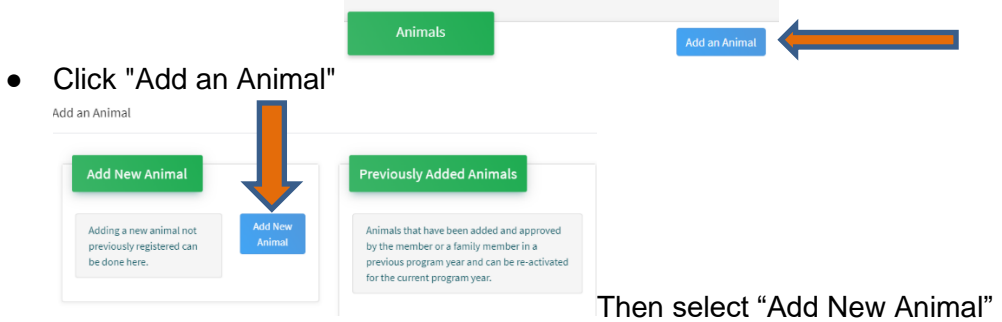

● Select the select specific project type, from the drop down. **REQUIRED:** Enter Animal Tattoo or "000", if unknown, click "Save"<br>Add an Animal

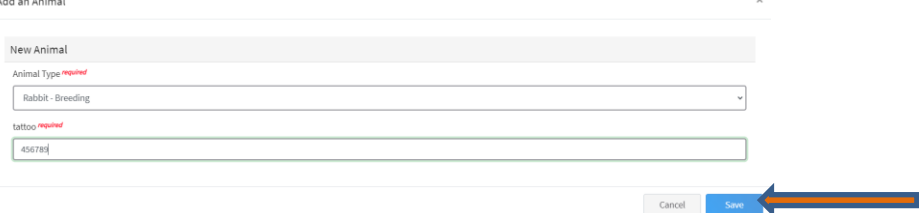

● Next, click "Show Questions"

**Animal Entry is open for the current enrollment year. -** Is all information complete? Check all county animal entry deadlines.

**READ All County instructions for each animal species as county requirements vary.**

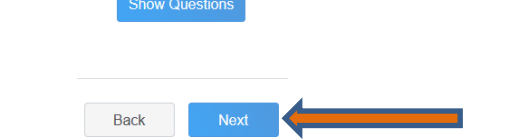

Enter the animal's name. This would be the unique name to identify the animal.

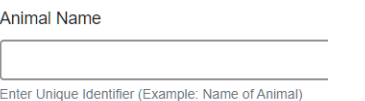

• Enter the date of animal's birth or purchase date and weight, if applicable.

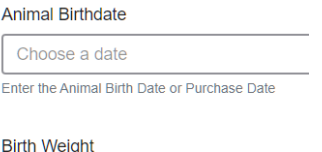

Enter birth weight or weight when purchased

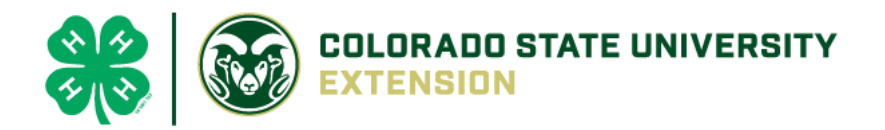

• Enter the Breed information. If Breed is not listed select "Mixed Breed" or "Other Breed" – Only select 1 Breed.

**Breed** 

Enter the Breed Information. If Breed not listed select "Mixed Breed" or "Other Breed" - Only select 1 Breed.

• Enter the variety type of the rabbit.

**Colors And Markings** 

Enter Variety (Example: Solid, Broken, Black, Blue etc.)

Enter Premises or Location ID, if applicable in your county.

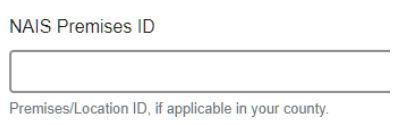

• Enter the Animal Gender – male or female.

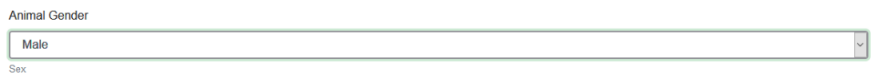

• The Tattoo number be brought over from the first screen, as this is required. This field can be updated to reflect the correct tattoo of the animal. Enter a Tag number or 0, if not applicable.

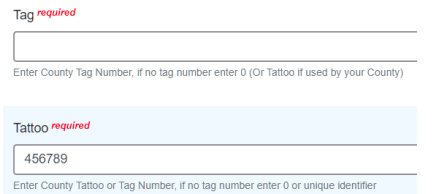

• Click "Next", continue with the "File Uploads" that are required by your local county extension office. These will vary by county and species. **Please follow all your county guidelines.**

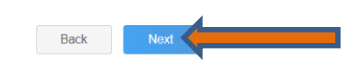

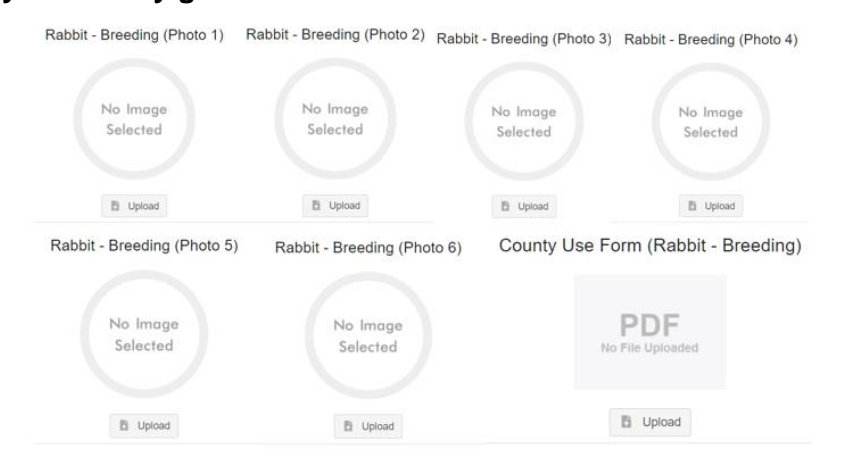

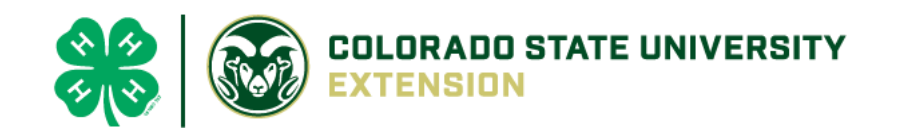

- Confirm all information, click 'submit'
- **County Extention staff**, will review all information. If more is needed, members can edit. Once "Approved" by your local

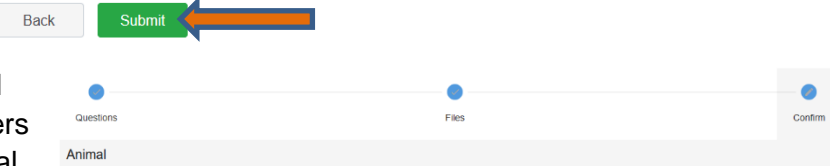

county extension office an email will be sent to your family account (example below) A time and date stamp for each animal.

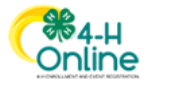

Animal - Submitted Created on Feb 4, 2021 5:29 PM Modified on Feb 4, 2021 5:48 PM Submitted on Feb 4, 2021 5:48 PM

> 000 **Beef Market**

Your animal submission for in 4-H has been approved.

Questions, please contact your [local extension staff.](https://extension.colostate.edu/staff-directory/?cn-s=&cn-cat=113)